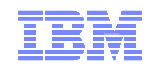

# **z/VSE Hints & Tips**

Ingolf Salm salm@de.ibm.comIngolf's z/VSE Blog: https://www.ibm.com/developerworks/mydeveloperworks/blogs/vse

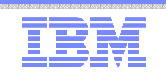

#### **Trademarks**

#### **The following are trademarks of the International Business Machines Corporation in the United States, other countries, or both.**

Not all common law marks used by IBM are listed on this page. Failure of a mark to appear does not mean that IBM does not use the mark nor does it mean that the product is not actively marketed or is not significant within its relevant market.

Those trademarks followed by ® are registered trademarks of IBM in the United States; all others are trademarks or common law marks of IBM in the United States.

#### For a complete list of IBM Trademarks, see www.ibm.com/legal/copytrade.shtml:

\*, AS/400®, e business(logo)®, DBE, ESCO, eServer, FICON, IBM®, IBM (logo)®, iSeries®, MVS, OS/390®, pSeries®, RS/6000®, S/30, VM/ESA®, VSE/ESA, WebSphere®, xSeries®, z/OS®, zSeries®, z/VM®, System i, System i5, System p, System p5, System x, System z, System z9®, BladeCenter®

#### **The following are trademarks or registered trademarks of other companies.**

Adobe, the Adobe logo, PostScript, and the PostScript logo are either registered trademarks or trademarks of Adobe Systems Incorporated in the United States, and/or other countries.

Cell Broadband Engine is a trademark of Sony Computer Entertainment, Inc. in the United States, other countries, or both and is used under license therefrom.

Java and all Java-based trademarks are trademarks of Sun Microsystems, Inc. in the United States, other countries, or both.

Microsoft, Windows, Windows NT, and the Windows logo are trademarks of Microsoft Corporation in the United States, other countries, or both.

Intel, Intel logo, Intel Inside, Intel Inside logo, Intel Centrino, Intel Centrino logo, Celeron, Intel Xeon, Intel SpeedStep, Itanium, and Pentium are trademarks or registered trademarks of Intel Corporation or its subsidiaries in the United States and other countries.

UNIX is a registered trademark of The Open Group in the United States and other countries.

Linux is a registered trademark of Linus Torvalds in the United States, other countries, or both.

ITIL is a registered trademark, and a registered community trademark of the Office of Government Commerce, and is registered in the U.S. Patent and Trademark Office.

IT Infrastructure Library is a registered trademark of the Central Computer and Telecommunications Agency, which is now part of the Office of Government Commerce.

\* All other products may be trademarks or registered trademarks of their respective companies.

#### **Notes**:

 Performance is in Internal Throughput Rate (ITR) ratio based on measurements and projections using standard IBM benchmarks in a controlled environment. The actual throughput that any user will experience will vary depending upon considerations such as the amount of multiprogramming in the user's job stream, the I/O configuration, the storage configuration, and the workload processed. Therefore, no assurance can be given that an individual user will achieve throughput improvements equivalent to the performance ratios stated here.

IBM hardware products are manufactured from new parts, or new and serviceable used parts. Regardless, our warranty terms apply.

All customer examples cited or described in this presentation are presented as illustrations of the manner in which some customers have used IBM products and the results they may have achieved. Actual environmental costs and performance characteristics will vary depending on individual customer configurations and conditions.

This publication was produced in the United States. IBM may not offer the products, services or features discussed in this document in other countries, and the information may be subject to change without notice. Consult your local IBM business contact for information on the product or services available in your area.

All statements regarding IBM's future direction and intent are subject to change or withdrawal without notice, and represent goals and objectives only.

Information about non-IBM products is obtained from the manufacturers of those products or their published announcements. IBM has not tested those products and cannot confirm the performance,

compatibility, or any other claims related to non-IBM products. Questions on the capabilities of non-IBM products should be addressed to the suppliers of those products.

Prices subject to change without notice. Contact your IBM representative or Business Partner for the most current pricing in your geography.

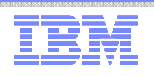

## Notice Regarding Specialty Engines (e.g., zIIPs, zAAPs and IFLs):

- Any information contained in this document regarding Specialty Engines ("SEs") and SE eligible workloads provides only general descriptions of the types and portions of workloads that are eligible for execution on Specialty Engines (e.g., zIIPs, zAAPs, and IFLs). IBM authorizes customers to use IBM SE only to execute the processing of Eligible Workloads of specific Programs expressly authorized by IBM as specified in the "Authorized Use Table for IBM Machines" provided at http://www.ibm.com/systems/support/machine\_warranties/machine\_code/aut.html ("AUT").
- No other workload processing is authorized for execution on an SE.
- IBM offers SEs at a lower price than General Processors/Central Processors because customers are authorized to use SEs only to process certain types and/or amounts of workloads as specified by IBM inthe AUT.

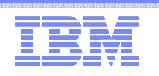

## Agenda

- Some useful system commands, tools, system information, ...
- News, z/VSE status, Documentation , ...

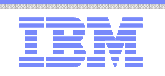

## Some useful system commands, tools, system information, ...

\* Internal Attention Routine commands/parameters and output may change dependent on system requirements.The output can not be considered as an interface.

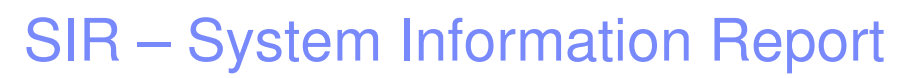

- Provides status information and monitoring capabilities
- Can help to identify
	- Latest service level
	- Processor configuration
	- system bottlenecks (resource shortage)

– …

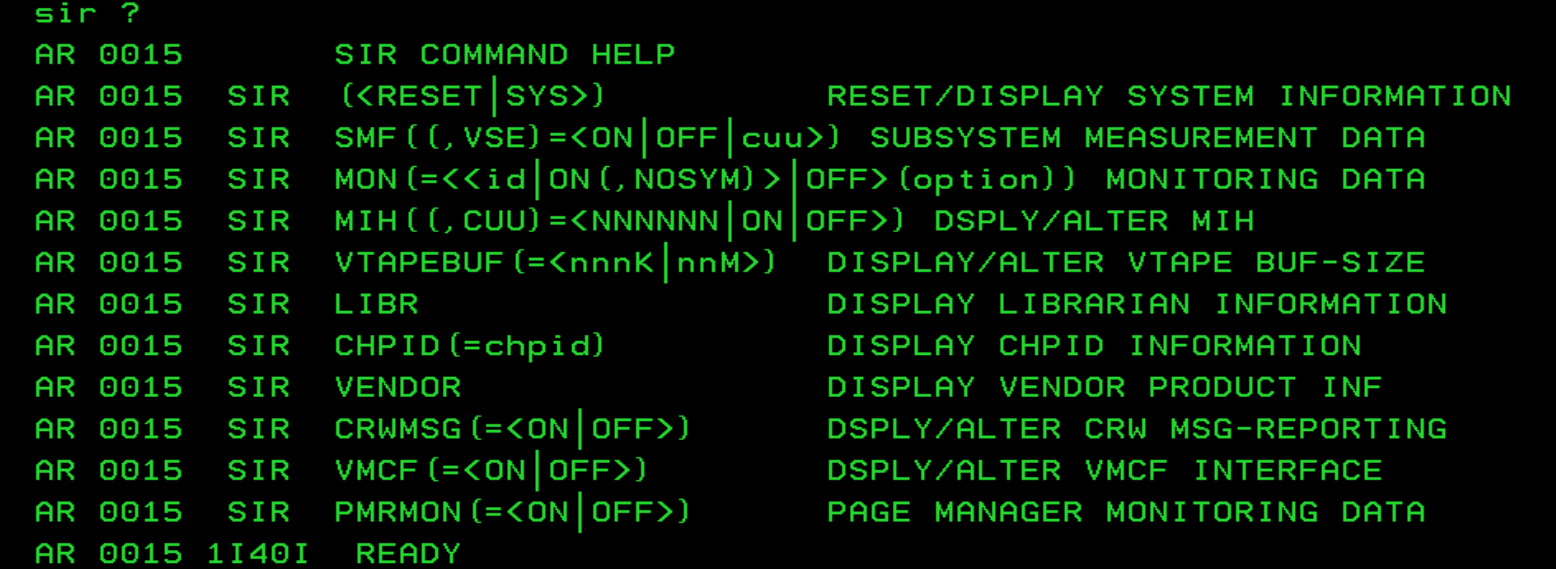

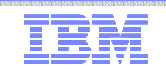

#### SIR – System Information Report

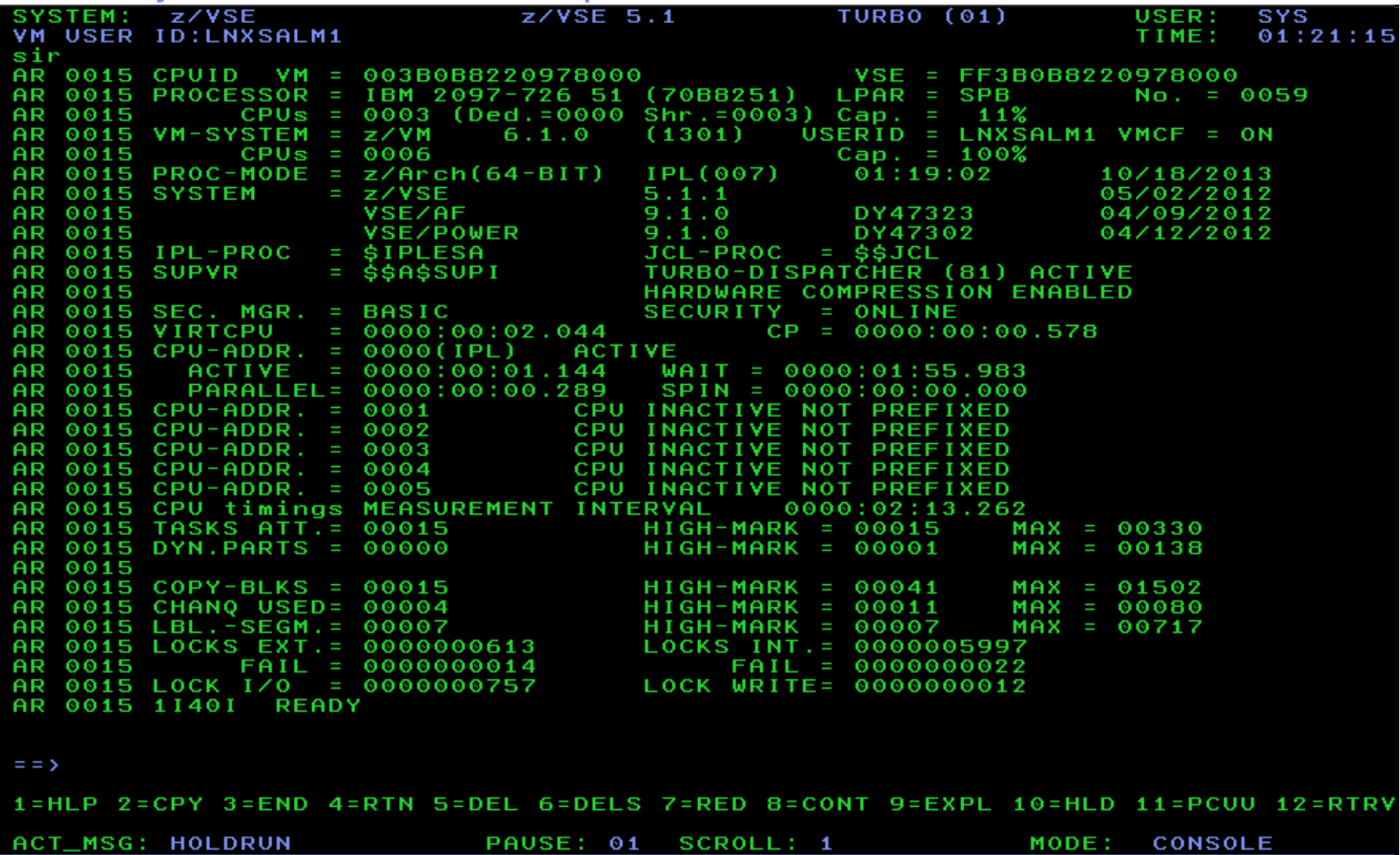

### SIR Refresh Level

- z/VSE refresh level or SPLEVEL only changed after Fast Service Upgrade – SPLEVEL.PROC replaced
- PSB buckets (Hiper PTFs), RSL or single PTF do not change the SIR refresh level
- VSE/AF and VS/POWER component levels modified by FSU, PSB bucket, RSL or PTF, if component is affected
	- VSE/AF shows the Supervisor (\$\$A\$SUPI) APAR level
	- VSE/POWER shows the APAR level of phase IPW\$\$DT

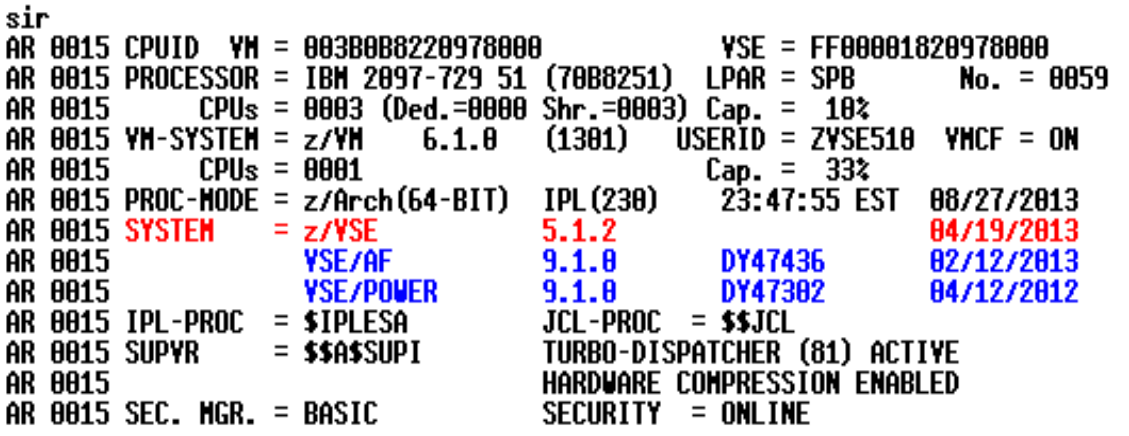

**K--- Refresh Level** <--- Component Level AF <--- Component Level POUER

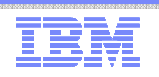

#### SIR – System Information Report \*

#### ■ SIR SMF

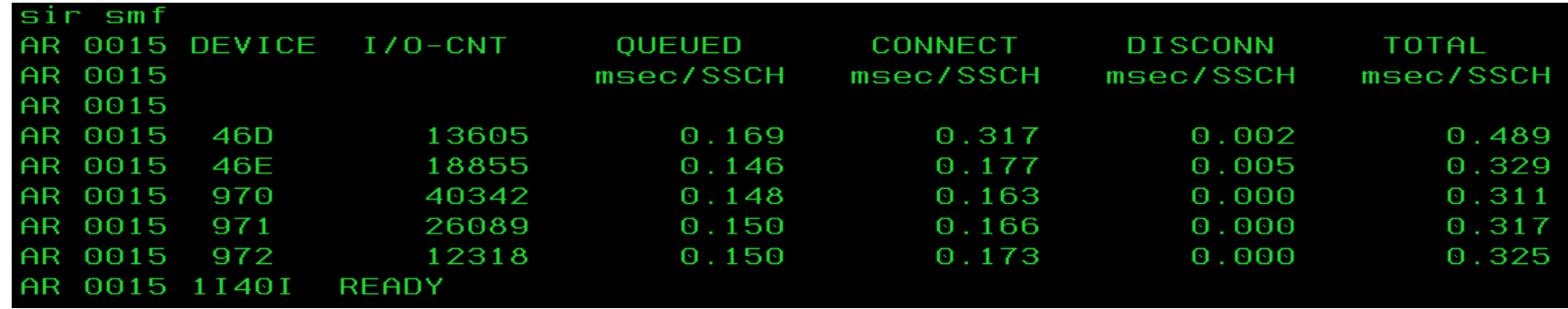

#### ■ SIR PMRMON

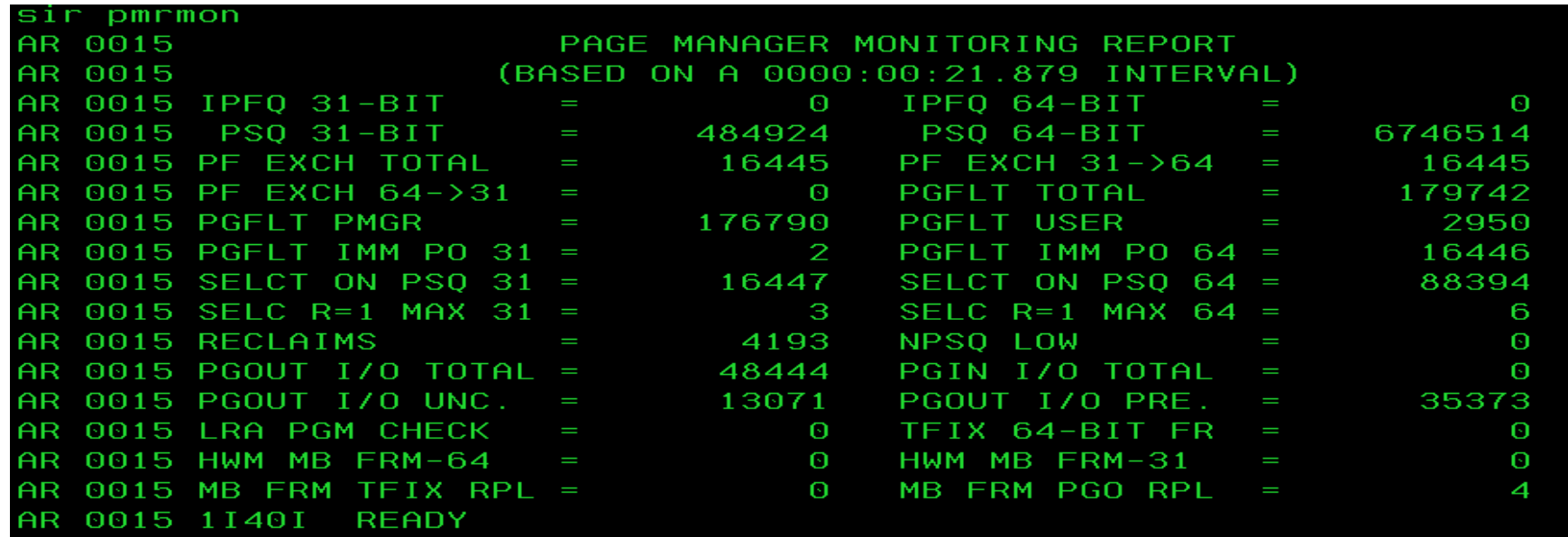

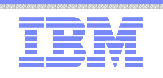

### SIR MIH

- MIH = Missing Interrupt Handler = z/VSE Supervisor routine, that get control regularly
- Verifies if I/O is not completed after a defined interval
- Apppropriate message will be writen to the console and the recorder file, if a device is in error
- SIR MIH may enable / disable the MIH process
- SIR MIH without a parameter displays the current settings
- SIR MIH may set an interval per device or for all devices
- Default is enabled, time interval is 3 minutes
	- z/VSE waits for at least 3 minutes, if an I/O does not complete, until it writes an (action) message (0E02t DEVICE cuu LOST CHAN+DEV END) to the z/VSE console.
- Time interval depends on the timing of your devices
	- Tape devices need loger intervals than disks
- Please change system parameters only, if required for your workload

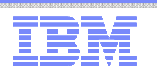

### STACK – Stack Attention Routine commands \*

- The STACK command can be used to
	- Abbreviate z/VSE commands
	- Suppress or change any z/VSE command
	- Prepare a sequence of commands and/or replies

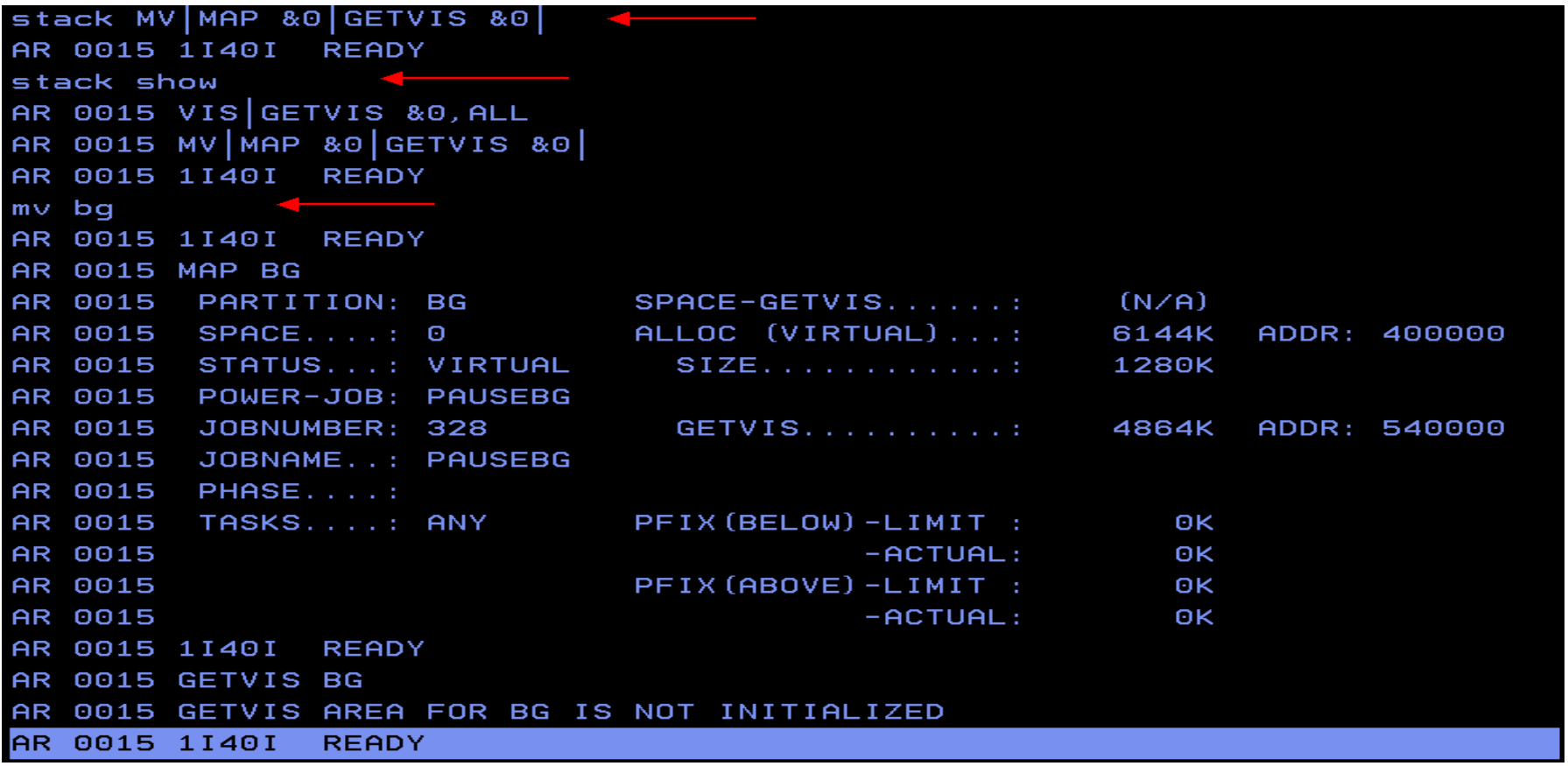

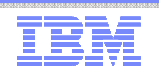

## LOCK display and trace \*

- The Attention Routine LOCK command displays and traces LOCK/UNLOCK events
- LOCK SHOW[=pid]|[resource name] to display lock resources– pid = SYSLOG id
- LOCK TRACE to activate the trace
- LOCK TRACE[=pid][,resource name] to trace all, a partition and/or a specific resource

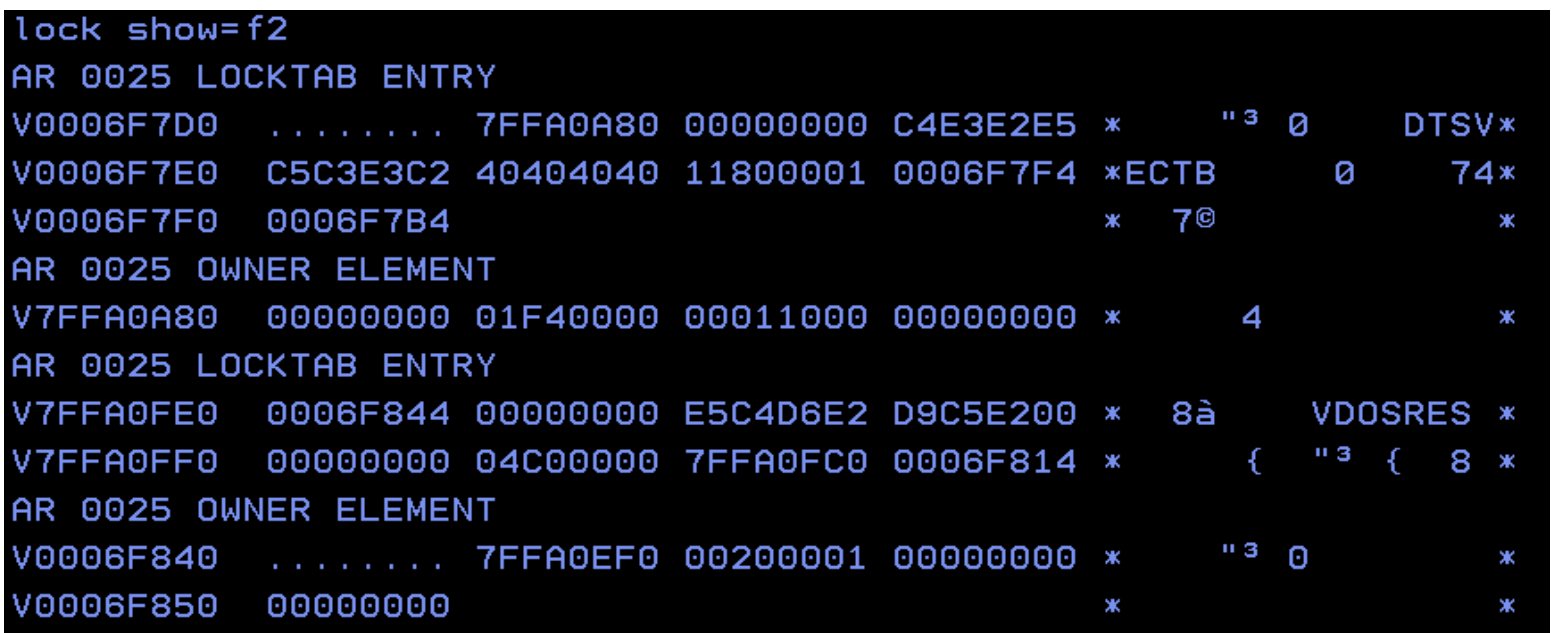

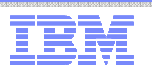

### GETVIS - retrieve partition and system GETVIS information

- Use the GETVIS command e.g. to identify
	- areas of GETVIS shortage or
	- the subpool, where the GETVIS space wasn't freed
- Command described in "System Control Statements
- Example
	- GETVIS SVA shows shortage on SVA(24 bit) storage
		- If VTAM buffers are allocated in SVA(24 bit)
			- Move them into SVA(31 bit) set the VTAM startup parameter
		- If the SVA (31 bit) is short on storage too, Increase the SVA(31 bit)

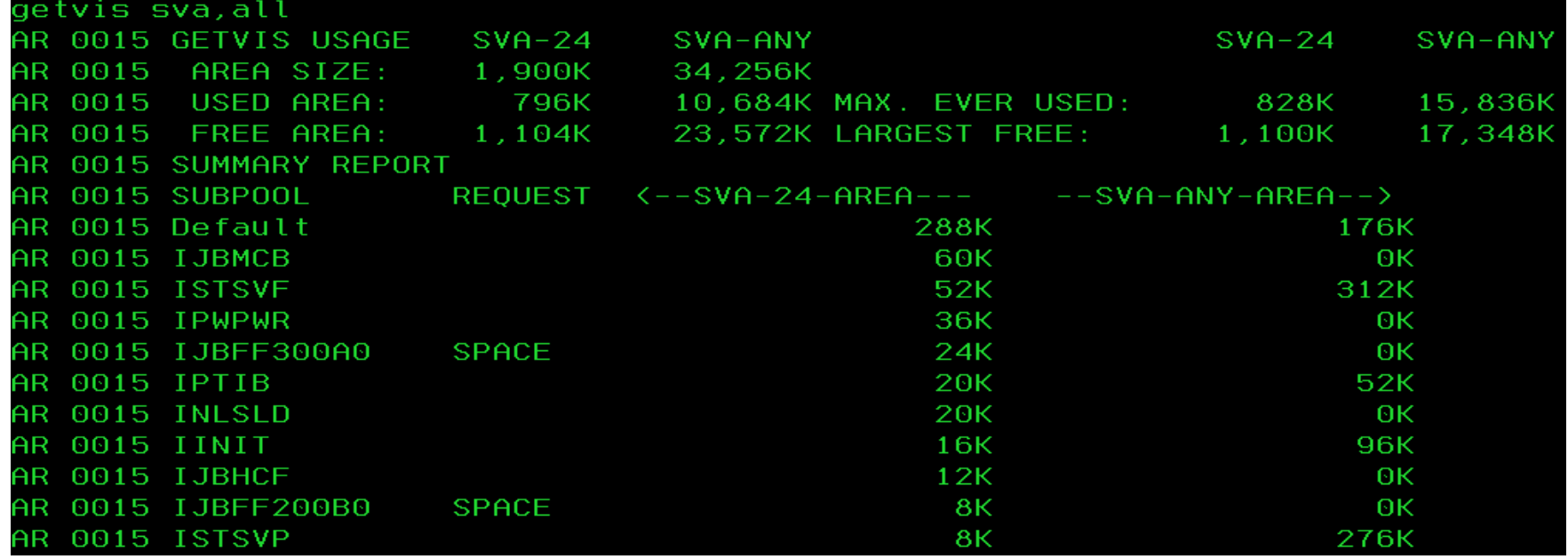

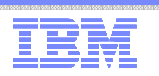

#### Problem management tools

- ABEND / system dump
	- Amount of dump data dependent on JCL OPTIONs
- DUMP command
	- Attention Routine command
- Stand-alone dump (program)
	- Create a stand-alone dump tape for the release you have in production
	- Have standalone dump tapes ready, just in case you need it
	- Always "STORE STATUS" before you take a standalone dump

#### SDAID

- To trace application programs and system events
- lnteractive trace
	- // EXEC <program>,TRACE to trace applications
- DEBUG trace
- z/VM CP TRACE command

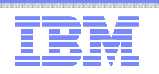

#### IUI Problem handling dialogs

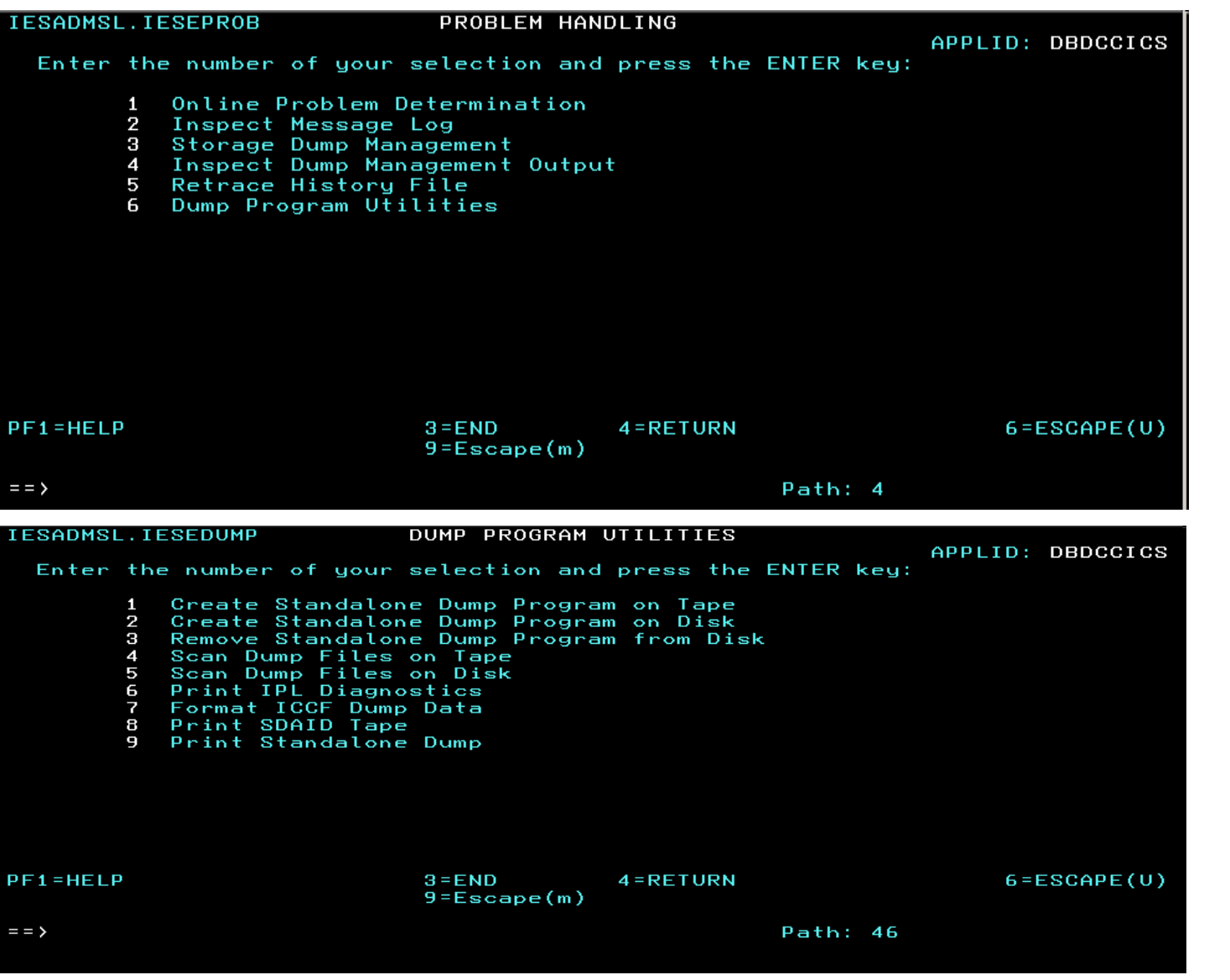

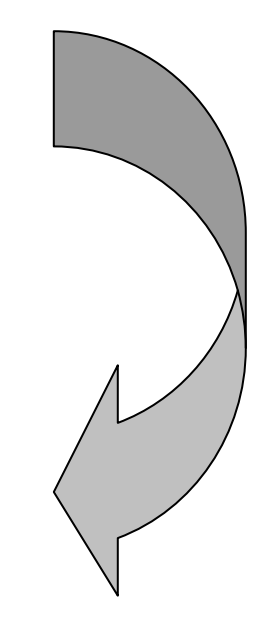

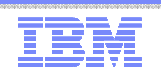

## z/VSE SDAID trace to VTAPE

- SDAID trace output (OUTDEV) may be redirected to a printer, real tape or SDAID buffer (BUFFER).
- To send SDAID output to a VTAPE
	- Define a virtual tape via the VTAPE command
	- Initialize the SDAID trace with a **wraparound** buffer as output destinationOUTDEV BUFFER=<size, buffer size from 4K to 256K>
	- Stop SDAID (STOPSD), when you want to finish the trace
	- Dump the SDAID buffer to the virtual tape via the Attention Routine commandDUMP BUFFER,<cuu of virtual tape>
	- You may now e.g. print the virtual tape content with DOSVSDMP or the IUI dialog
	- Verify the SDAID trace to VTAPE in a test environment before you use it for problem analysis

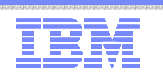

### z/VSE Downloads

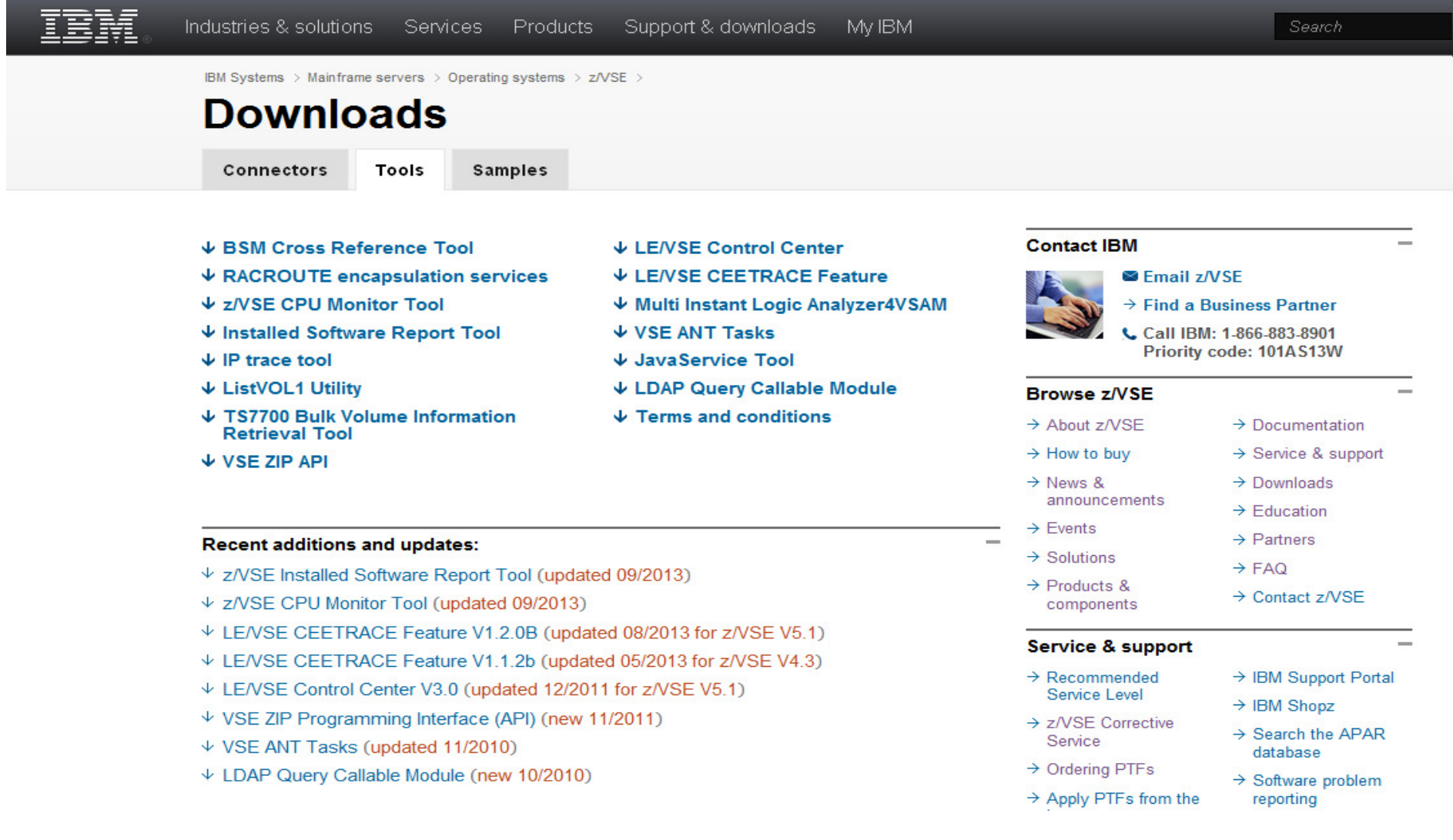

#### How to monitor the Turbo Dispatcher

**• How to gather monitored information:** 

1) SIR MON=ON - starts monitoring 2) SYSDEF TD,RESETCNT - resets TD counters3) <monitor interval - e.g. 1 hour at peak>4) SIR MON=OFF - stops monitoring 5) QUERY TD - displays CPU counters 6) SIR MON - displays SVC counters 7) To start next interval begin with 1)

Monitored data can be retrieved from VSE Console

- SIR MON Attention Routine Command
	- Can help to analyze performance problems
	- Provides counters for
		- SVCs, Fast (107) SVCs and function codes
		- TD Service SVCs and function codes
		- MVS SVCs
		- Program Call codes
		- Bound conditions
		- TD performance (15 counters)

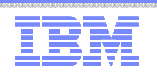

#### How to monitor the Turbo Dispatcher

■ SIR MON Attention Routine Command ...

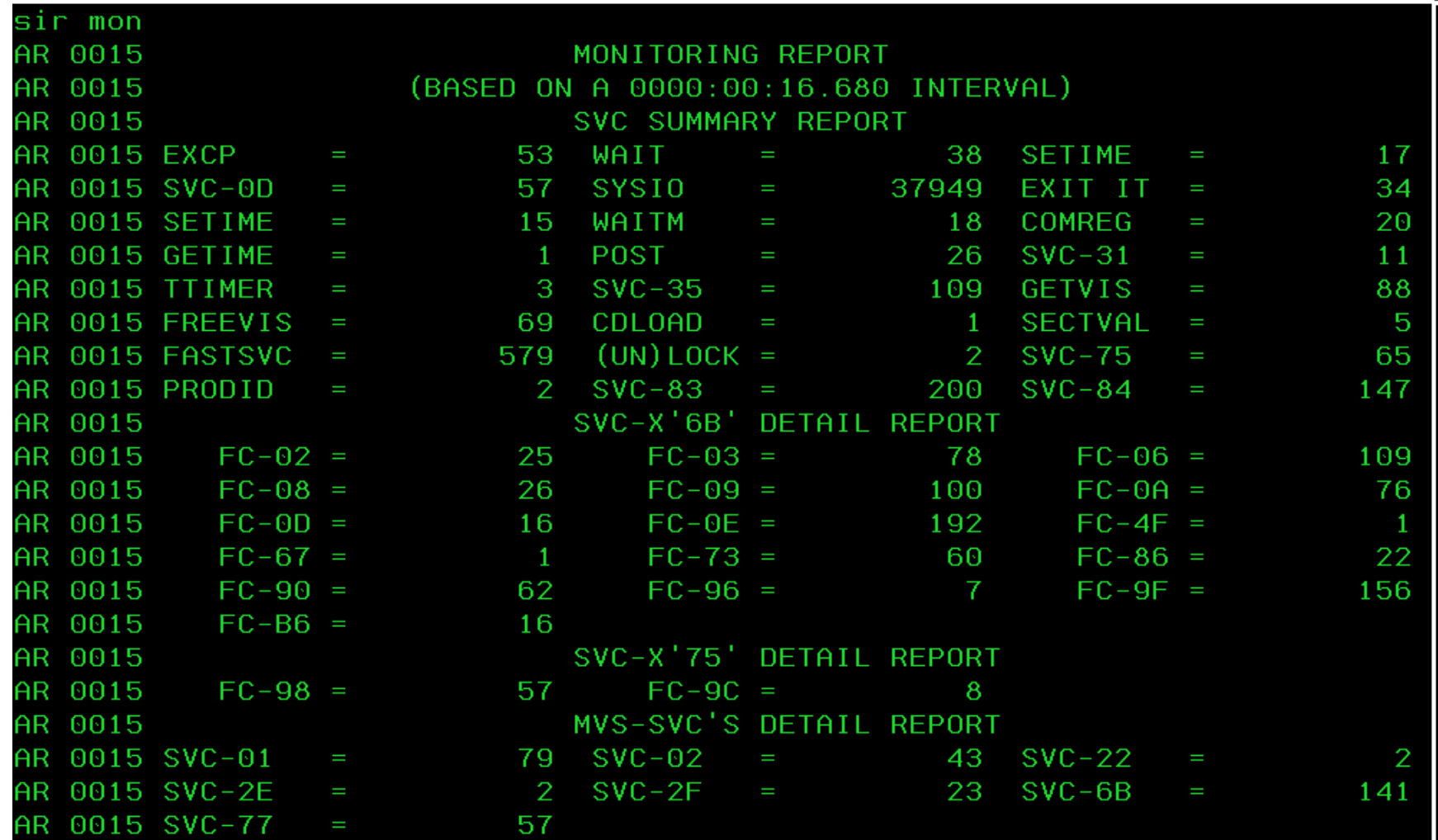

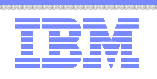

### CPU Balancing

- When CPU balancing is activated, the z/VSE Turbo Dispatcher will only use CPUs required for the current workload
- Can be activated and deactivated via AR/JCL command
	- SYSDEF TD,INT=0 to deactivate, default
	- SYSDEF TD,INT=nn (=1..99) to activate and "nn" interval in seconds,

after which the CPU utilization is inspected

- Threshold can be defined after which an additional CPU is activated– SYSDEF TD,THR=nn (10..99) in percent, default: 50
- CPU balancing via stop or quiesce process
	- SYSDEF TD,INT=nn,STOP the stop process to be used
		- May provide performance improvements for z/VM guests (z/VM 5.4 or higher)
	- SYSDEF TD,INT=nn,STOPQ the quiesce process to be use, default
- QUERY TD shows current settings
- CPU balancing may reduce multiprocessing overhead

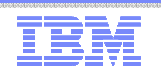

### CPU Balancing …

#### Retrieve CPU time values: QUERY TD

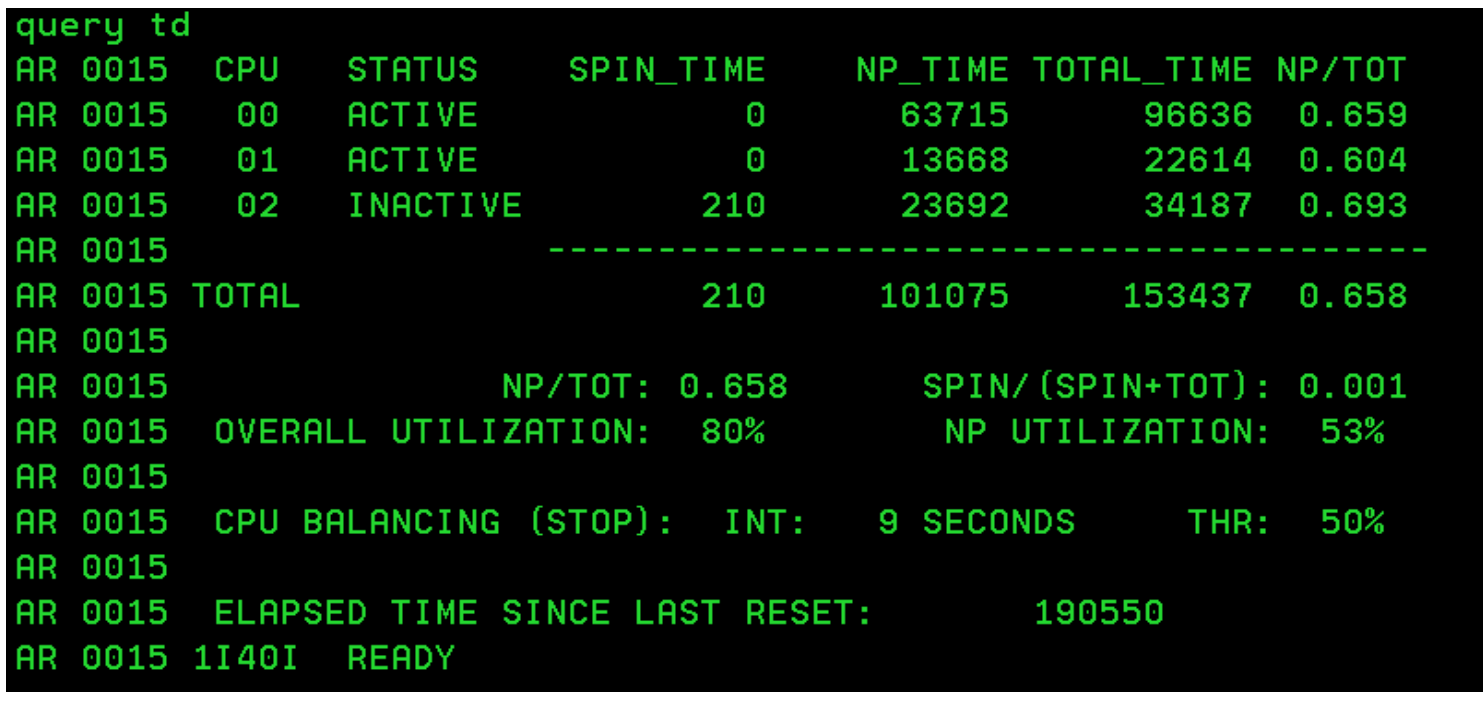

TOTAL\_TIME = CPU time used by workload NP\_TIME = non-parallel CPU time, contained in TOTAL\_TIME SPIN\_TIME = CPU time needed to wait for a non-parallel work unitAll above values given in milliseconds.

NP/TOT = ratio NP\_TIME / TOTAL\_TIME = non-parallel share SPIN/(SPIN+TOT) = spin time ratio

SVA (24 bit) starts after the Supervisor area

1356K

1280K

1500K

SVA-24

BG V

#### What to do with unused shared area (24-bit) space ?

■ Private area starts at MB boundary **SVA** SVA-24 bit unused space as of MAP command, can 31-Bit not be allocted after IPL complete. Except for allocation of shared partitions (SPSIZE not zero)• You may tune your IPL parameters to use this space – or reduce the space to get to a lower MB boundary Consider your vendor product requirements $16MB \rightarrow$  **But** only change values, if you need additional resources.map SPACE AREA V-SIZE **GETVIS** V-ADDR UNUSED NAME 9015 764K SUP 0 0015

1848K

8960K

29220K

**BF000** 

400000

400000

max.  $2GB \rightarrow$ System GETVIS Area **Shared Areas**  $(31-Bit)$ Virtual Library Area (VLA) Private Area (PASIZE) \$\$A\$SUPI **Shared Partitions** 128K **VPOOL** 143360K PAUSEBG OK POWSTAR System Label Work Area (SLA) **Shared Areas SVA** System GETVIS Area  $(24-Bit)$ 24-Bit Virtual Library Area (VLA) System Directory List (SDL) Supervisor

 $\Omega$ 

©2014 IBM Corporation

0015

0015

1015

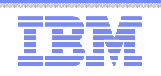

## How to get control during z/VSE system startup

- $\blacksquare$ It may be necessary to get control before the first "// JOB" statement after the IPL complete message, e.g. to recreate the hardcopy or recorder file (via SET HC=CREATE or SET RF=CREATE)
- $\blacksquare$  You may use the following procedure:
	- 1. Specify the IPL parameter LOADPARM ..P
	- 2. You will be prompted to enter the Supervisor or ASI parameters
	- 3. Enter your IPL procedure and a JCL procedure, e.g. IPL=\$IPLESA,JCL=\$\$JCLXXX, where the procedure \$\$JCLXXX does not exist.
	- 4. You will be prompted after IPL complete with message: BG 0000 // EXEC PROC=\$0JCLXXX STATEMENT IS GENERATEDBG-0000 1N20D PROCEDURE NOT FOUND
	- 5. Now you can instruct z/VSE e.g. to recreate the hardcopy file with the command SET HC=CREATE see book <u>z/VSE System Control Statements f</u>or details
	- 6. Continue with your BG startup procedure e.g. // EXEC PROC=\$0JCLIt is just necessary to process the first // JOB statement to open the hardcopy file.
	- 7. Re-IPL your system

Please be careful when using such system commands.

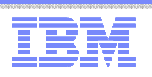

#### How to prevent a job from execution in case of problems

 $\blacksquare$  If a VSE/POWER job cuases a system failure,

it may be necessary to stop a job from execution after a re-IPL.

- Use the SET NORUN=YES card in the VSE/POWER startup
	- Applies to locally submitted VSE/POWER job
	- Causes a disposion of "X" for all active reader queue entries at time of failure, except reader queue entries submitted with "\* \$\$ JOB JNM=...,NORUN=IGN"
	- DISP X entries may be listed via "PDISPLAY RDR,CDISP=X
	- You may change the disposion back to the original disposition: <code>PALTER</code> <code>RDR,CDISP=X,DISP=\*</code>
- "Emulate" NORUN=YES by the following sequence
	- PAUSE F1 AR command after IPL complete message
	- // UPSI 1 statement in partition F1, when prompted
	- VSE/POWER startup completes
	- Dispositions of queue entries may now be changed
- Special considerations apply to shared spool environements
	- See VSE/POWER Administration and Operation book for details

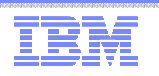

#### How to prevent a job from execution in case of problems ...

BG 0000 01201 IPL COMPLETE FOR VSE/AF 5686CF906 52C 920 GA-LEVEL BG 0000 SUPVR USERID IS: Z.VSE.SUPI BG 0000 PRTY BG, FA, F9, F8, F6, F5, F4, F2, F7, FB, F3, F1 BG 0000 // JOB BGINIT DATE 04/08/2014, CLOCK 12/22/24 BG 0000 1193I RECORDER FILE IS 1% FULL BG 0000 IESI0221I PARTITIONS F3 F2 F1 WILL BE INITIALIZED IN RECOV START MODE. BG 0000 IESI0222I REMAINING PARTITIONS WILL BE INITIALIZED IN WARM START MODE. IF YOU WANT TO INTERRUPT THEN ENTER MSG BG. pause f1 AR 0015 11401 READY BG 0000 EXPLAIN ON **EXPLAIN ON** BG 0000 ALLOC BG=10M **BG 0000 STOP** F1 0001 // JOB POWSTART DATE 04/08/2014, CLOCK 12/22/33 F1-0001 1I00D READY FOR COMMUNICATIONS.  $1 / \sqrt{UPSI}$  1  $F1 - 0001$ 1 F1 0001 1QB7I FULL QUEUE FILE RECOVERY IN PROGRESS F1 0001 1QBCI QUEUE FILE RECOVERY DETECTED NEW DISP=X JOB(S) IN READER QUEUE d rdr, cdisp=x AR 0015 1C39I COMMAND PASSED TO VSE/POWER F1 0001 1R46I PDCS **CARDS BU READER OUEUE** F1 0001 1R46I PAUSEBG 00268 3 X 0  $\mathbf{a}$ FROM=(SYSA) CICSICCF 00248 3 X 2 F1 0001 1R46I 71 FROM=(SYSA) F1 0001 1R46I VTAMSTRT 00235 3 X 3 20 FROM=(SYSA) F1 0001 1R46I PAUSEF4 00280 3 X 4 4 FROM=(SYSA) F1 0001 1R46I 00281 3 X C **PAUSEC** з FROM=(SYSA)

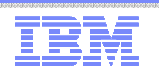

#### How to prevent a job from execution in case of problems ...

- **Caution**: The following example does not work for VSE/POWER share spooling environments
- Prevent jobs from execution with the "MINI" startup. "Active" partitions are in disposition "K"

```
BG 0000 01201 IPL COMPLETE FOR VSE/AF 5686CF906 52C 920 GA-LEVEL
BG 0000
              SUPVR USERID IS: Z.VSE.SUPI
BG 0000 PRTY BG, FA, F9, F8, F6, F5, F4, F2, F7, FB, F3, F1
BG 0000 // JOB BGINIT
        DATE 04/08/2014, CLOCK 13/07/41
BG 0000 1193I RECORDER FILE IS
                                  1% FULL
BG 0000 IESI0221I PARTITIONS F3 F2 F1 WILL BE INITIALIZED IN RECOV START MODE.
BG 0000 IESI0222I REMAINING PARTITIONS WILL BE INITIALIZED IN WARM START MODE.
 IF YOU WANT TO INTERRUPT THEN ENTER MSG BG.
msg bg
AR 0015 11401 READY
BG 0000 IESI0214I SELECT STARTUP MODE FOR SYSTEM : MINI
                                                           BASIC COLD.
BG 0000 IESI0215A OR, IF NO CHANGE, ENTER: END.
BG-0000
0 mini
BG 0000 ALLOC F1=6M
             E4 - 4 E001BG 0000 STOP
F1 0001 // JOB POWSTART
         DATE 04/08/2014, CLOCK 13/08/02
   00010001 *CAUTION:
                      MINI STARTUP JOB WILL EXECUTE IPWPOWER, WHICH IS NOT
   0001\boldsymbol{\ast}GENERATED FOR SHARED SPOOLING.
F10001*
                      IF OTHER SHARING SYSTEMS ARE EXECUTING THIS JOB MAY
                      DESTROY THE POWER QUEUE AND DATA FILE.
   0001
        Ж
                      SHARING SYSTEMS SHOULD BE SHUT DOWN BEFORE PERFORMING
   0001
        ¥
   0001ж
                      A MINI STARTUP.
   0001*
            1. REPLY "1 CANCEL (END/ENTER)" TO CANCEL THIS JOB
        Ж
   0001
            2.REPLY "1 (END/ENTER)" AT THE FOLLOWING PAUSE-STATEMENT TO
   0001
        ¥
   0001Ж
               CONTINUE THIS JOB.
F1 0001
        ж
F1-0001 // PAUSE
  0001 * ******* MESSAGE 1Q1CI MAY BE IGNORED !!!
                                                         *******
                   L QUEUE FILE RECOVERY IN PROGRESS
   0001 10B7I
                FUL
```
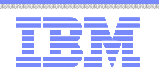

#### Some more tips

- Improve TCP/IP performance for z/VSE guests
	- Via the z/VM Queued Direct I/O (QDIO) assist
	- z/VSE exploits QDIO assist for OSA-Express (CHPID type OSD) and HiperSockets (CHPID type IQD)
	- QDIO instructions directly passed to the hardware
	- I/O interrupt directly passed from the hardware to the z/VM guest
	- Before IPL of the z/VSE system use CP command "SET QIOASSIST ON"
	- z/VM has to run in an LPAR
- z/VSE Supervisor (copy) buffer usage
	- Copy buffers are used for I/O processing, allocate in Supervisor area (24 bit storage)
	- $-$  Allocated based on the IPL command "SYS BUFSIZE"  $\,$
	- IPL message displays the actual BUFSIZE value
	- SIR command shows the copy block usage, high water mark and MAX value

0015 COPY-BLKS = 00015 **HIGH-MARK** MAX

- If high water mark is close to MAX, consider to increas the copy buffers
- Copy buffer shortage may cause system hangs
- More copy buffers may be needed
	- if you migrate from ECKD to SCSI
	- For VTAM 31 bit I/O buffers

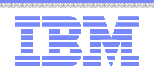

### CICS on z/VSE

- Two different CICS products on z/VSE 4.2:
	- CICS/VSE 2.3
		- In service for about 17 years
		- End-of-Support (EOS) since October 2012
		- z/VSE 4.2: last release that includes CICS/VSE in z/VSE package
		- z/VSE 4.3: CICS/VSE access to DL/I does not work
		- z/VSE Version 5: CICS/VSE not supported (will not run on z/VSE Version 5)
	- CICS TS for VSE/ESA 1.1
		- In service since 1999
		- Migration target for CICS/VSE
		- Recommendation: If your are still running applications on CICS/VSE, migrate them to CICS TS prior to the migration to z/VSE 4.3 or z/VSE Version 5

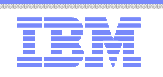

News, z/VSE status, Documentation , ...

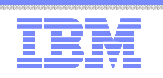

#### News related to z/VSE

- April: z/VSE 5.1 additional enhancements announced
- April: z/VM 6.1 end of service
- May: New z/VSE web page layout
- June: z/VSE 5.1.2, including z/VSE additional enhacements available now on DVD-ROM
- July: IPv6/VSE decreased monthly workload license charges
- July: z/VSE Collection Kit available
- July: zBC12 announced
- July: z/VM 6.3 GA
- September: zBC12 GA
	- z/VSE Preventive Service Planning (PSP) bucket for details
	- ibm.com/vse -> About z/VSE Status -> z/VSE server support
	- OSA/SF configuration on HMC OSA-Express 4S / 5S only
		- For CHPID type OSE
- February 2014: New Recommended Service Level (RSL) available
- April 7: z/VSE 5.2 announcement
- April 25: z/VSE 5.2 GA

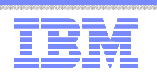

### Migration to a supported z/VSE Version 5 release

- Please migrate to a supported z/VSE release to get the latest software service, hardware exploitation and functionality
- z/VSE 4.3 end of service is October 31, 2014.
- After October 31, 2014, the only supported releases are z/VSE 5.1 and z/VSE 5.2.
	- Just 6 month remain to migrate to a z/VSE Version 5 release.
	- Support z9 or higher
- With the z/VSE 5.2 GA  $-$  April 25, 2014, – z/VSE 5.1 can no longer be ordered after that date.
- Reasons for ordering z/VSE 5.1 instead of z/VSE 5.2
	- Your vendor software is not ready for z/VSE 5.2
	- You may want to Fast Service Upgrade (FSU) from z/VSE 4.2 to 5.1, and later to z/VSE 5.2
- Consider the single version charging requirements, if you migrate from z/VSE Version 4
	- IBM System z software pricing: http://www-03.ibm.com/systems/z/resources/swprice/reference/

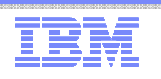

## Migration to z10 or zEnterprise (z/VSE on z/VM 5.4)

Ξ **Statement of Direction** (SOD) in z/VM 6.3 announcment letter: http://www-01.ibm.com/common/ssi/cgibin/ssialias?subtype=ca&infotype=an&supplier=897&letternum=ENUS213-297

#### **Stabilization of z/VM V5.4 support**

 The IBM zEnterprise EC12 and IBM zEnterprise BC12 are planned to be the last System z servers supported by z/VM V5.4 and the last System z servers that will support z/VM V5.4 running as a guest (second level). z/VM V5.4 will continue to be supported until December 31, 2014, or until the IBM System z9® EC and IBM System z9 BC are withdrawn from support, whichever is later. Refer to Withdrawal Announcement 912-144, dated August 07, 2012 .

- $\blacksquare$ z/VM Version 6 can only run on z10 or higher
- $\blacksquare$  Please consider to migrate from a z9 server (with z/VM 5.4) with the following steps
	- •Migrate your system first to z10 or zEnterprise servers
	- •Uprade z/VM 5.4 to z/VM Version 6
	- •Migrate your z/VSE system

All statements regarding IBM's plans, directions, and intent are subject to change or withdrawal without notice.

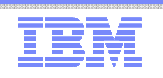

#### z/VSE status

- z/VSE status web page: <u>http://www-03.ibm.com/systems/z/os/zvse/about/status.html</u>
	- Supported z/VSE release
	- z/VSE adapters and crypto
	- z/VSE storage support
	- z/VSE server support

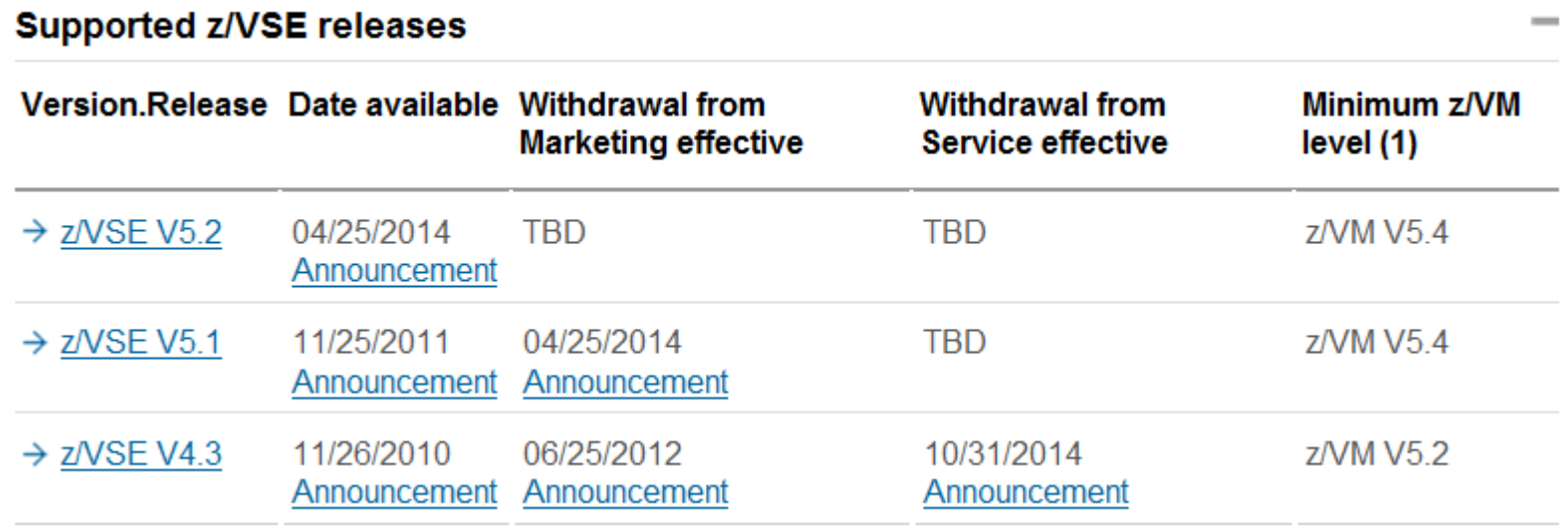

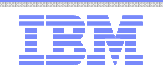

#### z/VSE status ...

#### – z/VSE server support

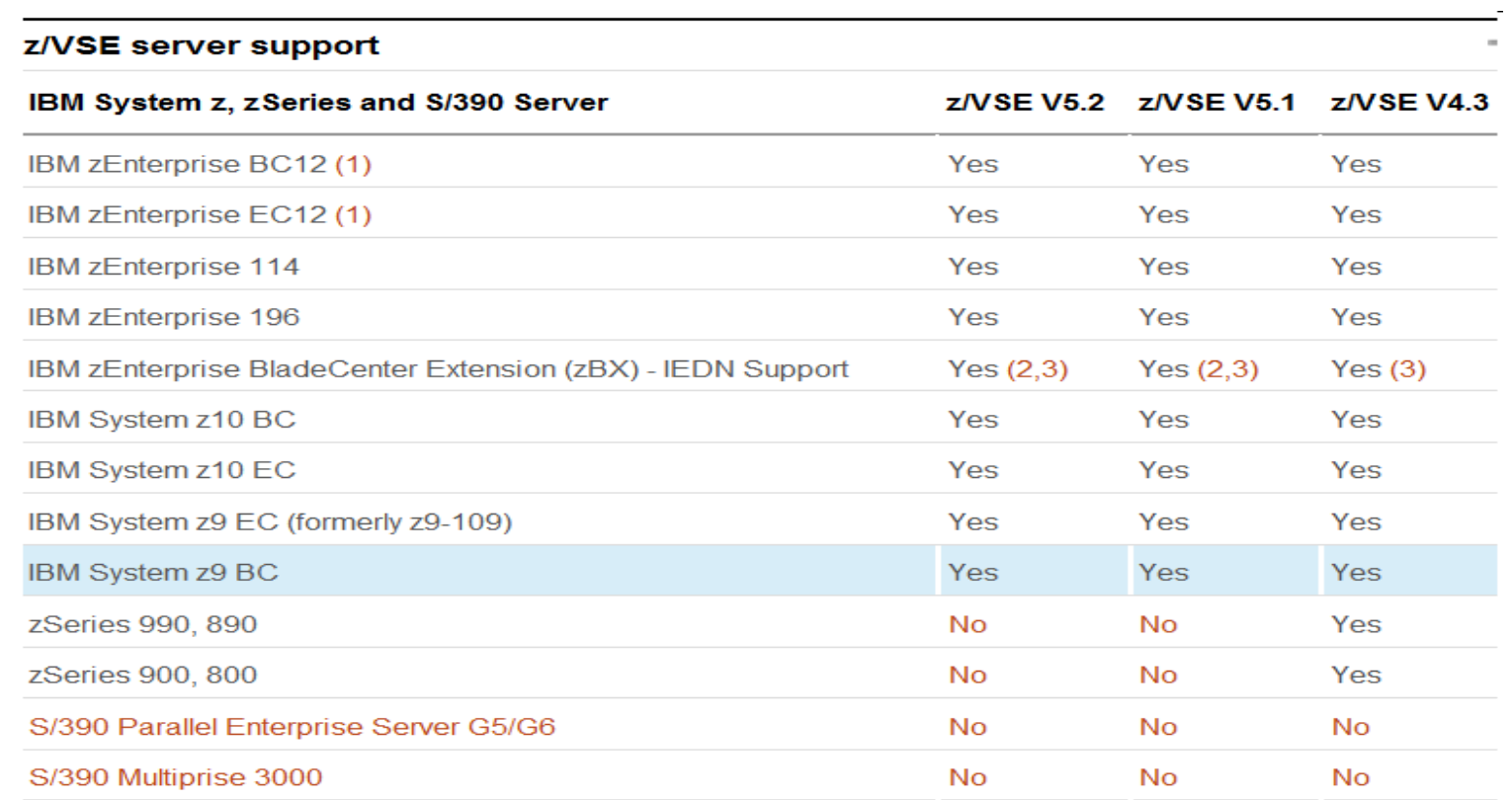

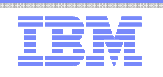

### z/VSE status ...

■ z/VSE status web page for old releases: <u>http://www-03.ibm.com/systems/z/os/zvse/about/statusold.html</u>

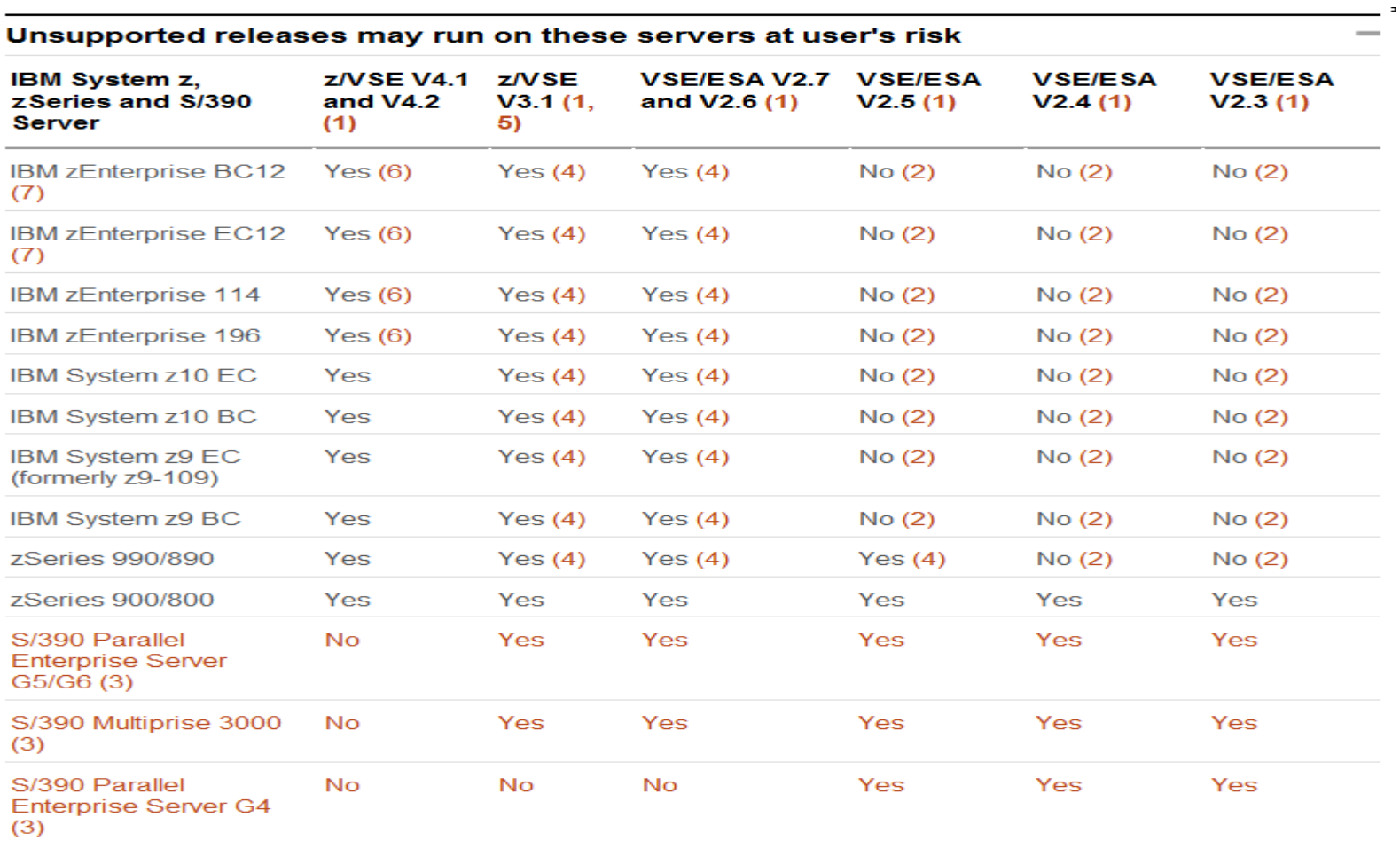

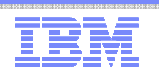

## z/VSE service and support

- Service and support web page on http://www-03.ibm.com/systems/z/os/zvse/support/
- Hot service news shows important updates on our service and support web pages  $-\frac{64}{100}$  http://www.03.jhm.com/systems/z/os/zyse/support/#pews
	- http://www-03.ibm.com/systems/z/os/zvse/support/#news
- **Preventive service: information on** 
	- Service refreshes,
	- PSP buckets and
	- Recommended Service Levels (RSLs)
	- **New:** Security and system integrity
- Corrective service
	- Latest APARs per z/VSE component
- CICS TS for VSE/ESA 1.1.1 fix list  $\rightarrow$ http://www-01.ibm.com/support/docview.wss?rs=1083&uid=swg27015142
- Product Status of Independent Software Vendors (ISVs) http://www-03.ibm.com/systems/z/os/zvse/partners/
- IBM Software Support Handbook: <u>https://www-304.ibm.com/support/customercare/sas/f/handbook/home.html</u>

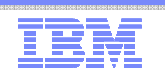

### z/VSE Events

- Conferences
	- Enterprise 2014 featuring the IBM System z Technical University October 6-10, 2014
- Live Virtual Classes (LVCs)
	- See http://www-03.ibm.com/systems/z/os/zvse/education/ for details
	- Future LVCs:
		- z/VSE V5 update on May 6, 2014
		- Hardware Update
		- Cloud computing with z/VSE
		- z/VSE for beginners
		- ...

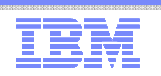

### Documentation related to  $z$ /VSE

- z/VSE documentation page http://www-03.ibm.com/systems/z/os/zvse/documentation/
- z/VSE Collection Kit July 2013
	- Available for download in IBM Publication Center
	- Electonic only, not on physical DVD
- Documentation of z/VSE releases
	- z/VSE Internet Library on http://www.ibm.com/systems/z/os/zos/bkserv/vse.html
- IBM Redbooks
	- Redbook page with new IBM System z mainframe Redboooks
		- zEC12 / zBC12 Technical Guide, SG24-8049 / SG24-8138
		- IBM System z Connectivity Handbook, SG24-5444
	- More IBM Redbooks information on next pages
- Technical articles: <u>http://www-03.ibm.com/systems/z/os/zvse/documentation/documents.html#articles</u>
	- z/VSE SCSI Support and Migration Options
	- SHOWCB enhancements in z/VSE 5.1
	- z/VSE z/VM IP assist
	- Parallel Access Volume (PAV) white paper

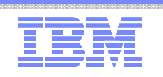

#### IBM Redbook news

■ IBM Redbook blog: 5 thingsto know -

https://www.ibm.com/developerworks/community/blogs/5things/?sortby=0&maxresults=15&lang=en

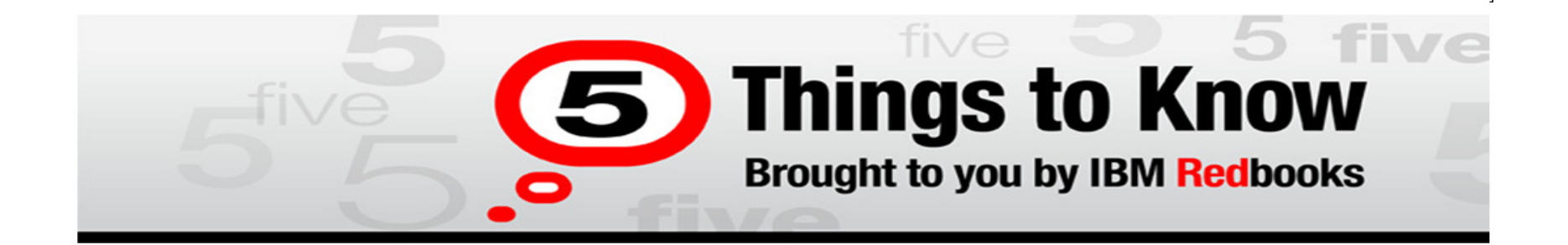

You are following this blog and will receive updates about it.

**All posts** 

 $Date \vee$  Likes **Comments** Visits

#### 5 Things to Know About OSA-Express features on System z

MikeEbbers | Mar 21 | Visits (285)

Like

"Good things come in small packages." This is certainly true for IBM's System z OSA-Express device, which is a powerful network control unit about the size of a paperback novel. Here are 5 things to know about OSA-Express features: 1. OSA-Express devices access the internet as well as intranets. OSA devices are designed for high-speed communication in the mainframe enterprise backbone or between campuses, to connect server farms, or to... [Continue Reading]

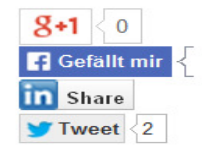

Tags: osaexpress network system\_z osa

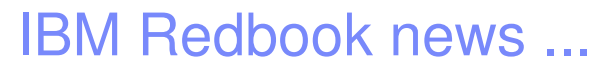

■ IBM Redbook mobile app for iOS and Android: http://www.redbooks.ibm.com/redbooks.nsf/pages/mobileapp?Open

IBM Redbooks >

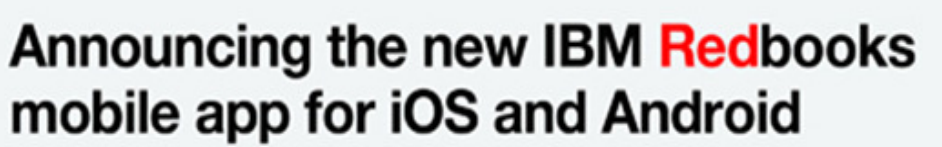

What you need, when and where you need it.

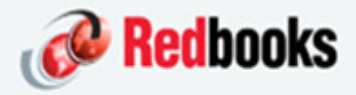

#IBMRedbooks

40

The new IBM Redbooks mobile app provides on-the-go access to Redbooks publications. announcements, and social sites. Available for iOS and Android devices.

Feedback

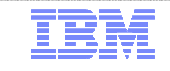

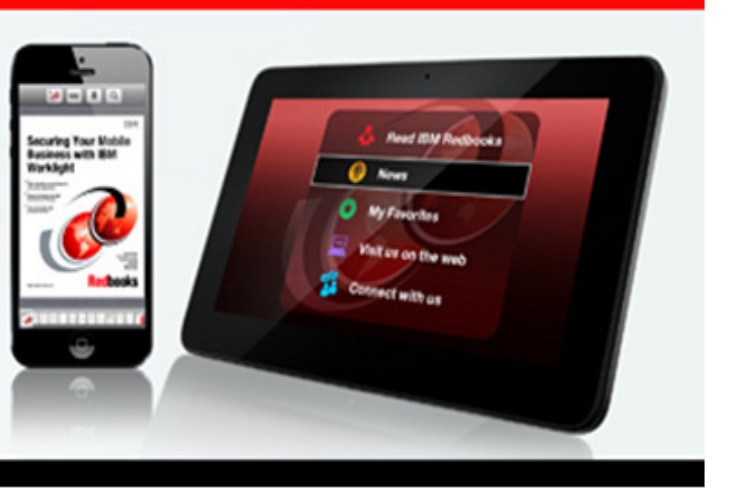

Redbooks

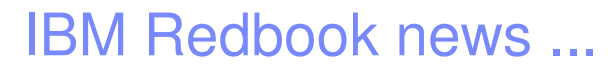

IBM Redbooks > Systems Software >

## **Enhanced Networking on IBM z/VSE**

An IBM Redbooks publication

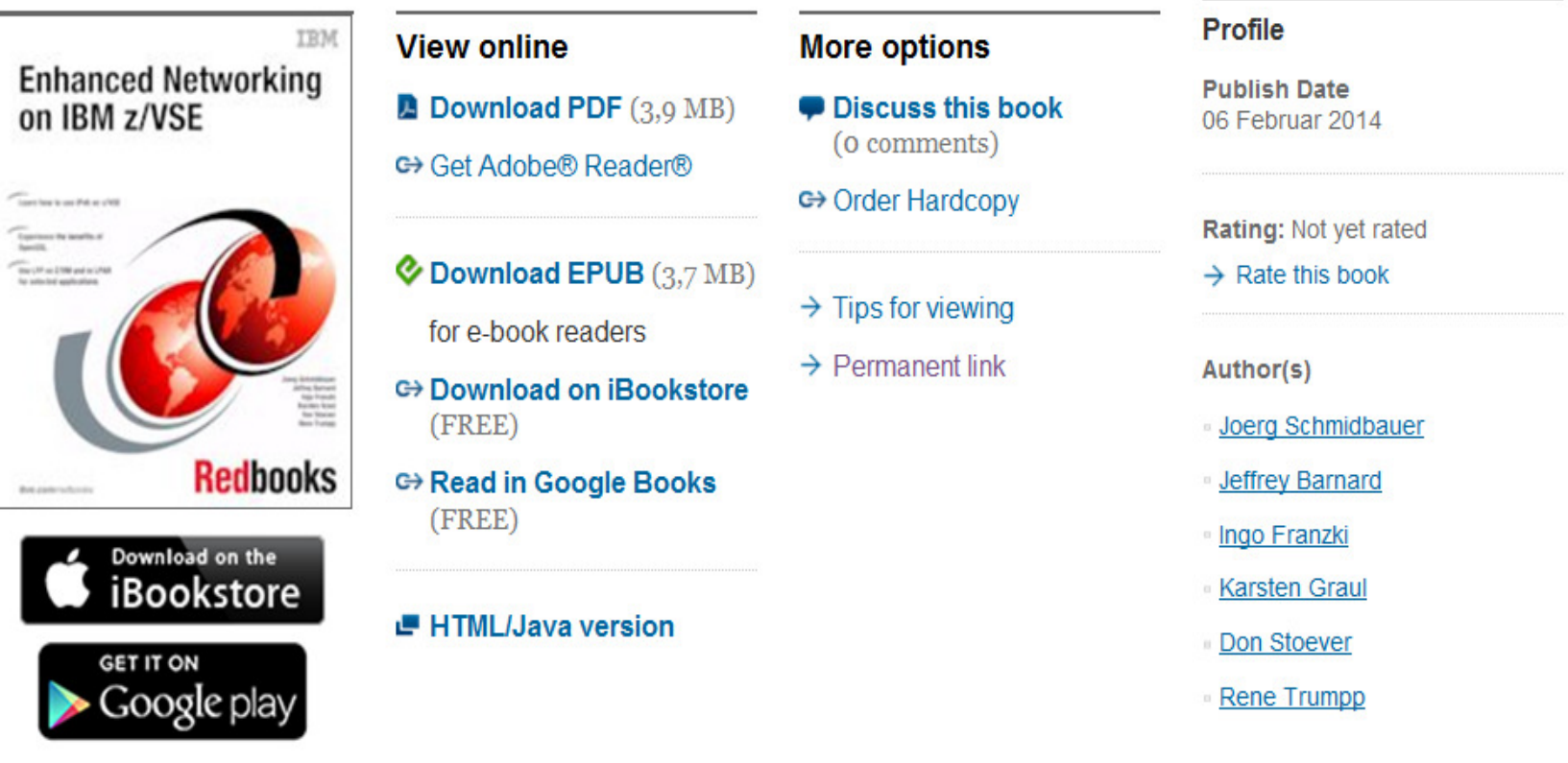

Redbooks

©2014 IBM Corporation

WAVV 2014 Conference, April 13-16, 2014, Covington, KY

### IBM Redbook news ...

IBM Redbooks > System z >

## Set up Linux on IBM System z for **Production**

**An IBM Redbooks publication** 

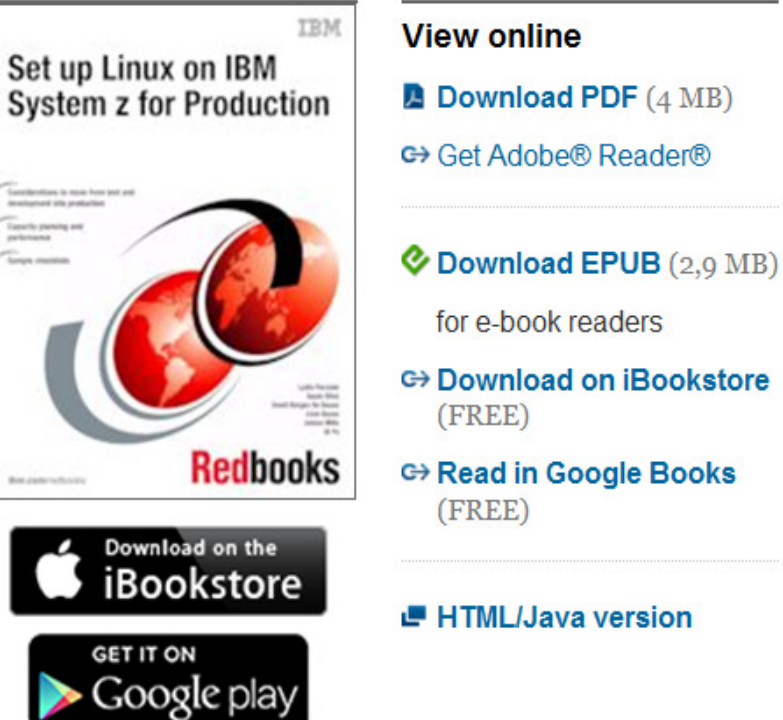

#### **More options**

- **Discuss this book** (o comments)
- G Order Hardcopy
- $\rightarrow$  Tips for viewing
	- $\rightarrow$  Permanent link
	- $\blacksquare$  Others who read this publication also read

#### Author(s)

- **Lydia Parziale**
- Saulo Silva
- David Borges De Sousa
- Livio Sousa
- **Illiniire Mille**

#### Profile

**Publish Date** 

**Last Update** 25 November 2013

Rating: \*\*\*\*\*\*

(based on 1 review)

 $\rightarrow$  Rate this book

13 November 2013

Redbooks

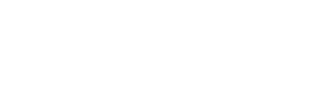

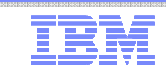

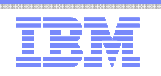

### z/VSE Requirements

- You may submit requirements at conferences (WAVV, GSE, …)
- … or via our z/VSE requirements page:<br>— https://www.03.jbm.com/systems/z/
	- https://www-03.ibm.com/systems/z/os/zvse/contact/requirement.html
	- -Will be replaced by the Request for Enhancements (RFE) database:
		- http://www.ibm.com/developerworks/rfe/
	- -Please select the following for z/VSE requirements Brand = Servers and System Software
		-
		- Product family = zSeries Software
		- Product = z/VSE
		- Component = General, z/VSE, VSE/AF, VSE/VSAM, VSE/POWER, VSE Unique Code, ...
		- Operating system = IBM z/VSE
		- Source = Share, IBM user group, IBM Conference, ..., Other
- $\blacksquare$  ... or you may enter **CICS Transaction Server** requirements via the
	- Request for Enhancement (RFE) database:
		- http://www.ibm.com/developerworks/rfe/
	- Please select the following for z/VSE-CICS requirements:
		- Brand = WebSphere
		- Product family = Transaction Processing
		- Product = CICS Transaction Server
		- •Component = Runtime or Explorer
		- •Operating system = IBM z/VSE

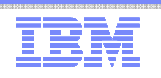

## z/VSE in the internet

- z/VSE Homepage: <u>www.ibm.com/vse</u>
- z/VSE on Twitter: <u>www.twitter.com/IBMzVSE</u>
- Ingolf's z/VSE blog: <u>www.ibm.com/developerworks/mydeveloperworks/blogs/vse/</u> – Use "Tags" to search for topics
- VSE-L discussion list: <u>https://groups.google.com/forum/?fromgroups#!forum/bit.listserv.vse-</u>l

### More Information

- … on VSE home page: http://ibm.com/vse
- Ingolf's z/VSE blog: <u>https://www.ibm.com/developerworks/mydeveloperworks/blogs/vse</u>
- Hints and Tips for z/VSE 5.1:
	- http://www.ibm.com/systems/z/os/zvse/documentation/#hints
- 64 bit virtual information:
	- IBM z/VSE Extended Addressability, Version 5 Release 1
	- IBM z/VSE System Macro Reference, Version 5 Release 1
- CICS Explorer: http://www.ibm.com/software/htp/cics/explorer/
- IBM Redbooks:
	- Introduction to the New Mainframe: z/VSE Basicshttp://www.redbooks.ibm.com/abstracts/sg247436.html?Open
	- Security on IBM z/VSE updatedhttp://www.redbooks.ibm.com/Redbooks.nsf/RedbookAbstracts/sg247691.html?Open
	- z/VSE Using DB2 on Linux for System z http://www.redbooks.ibm.com/abstracts/sg247690.html?Open
	- New: Enhanced Networking on IBM z/VSEhttp://www.redbooks.ibm.com/Redbooks.nsf/RedpieceAbstracts/sg248091.html?Open
- Please contact z/VSE: https://www-03.ibm.com/systems/z/os/zvse/contact/contact.html or me – Ingolf Salm – <u>salm@de.ibm.com</u> – for any questions

45

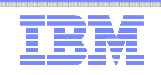

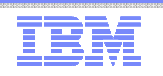

#### Questions ?

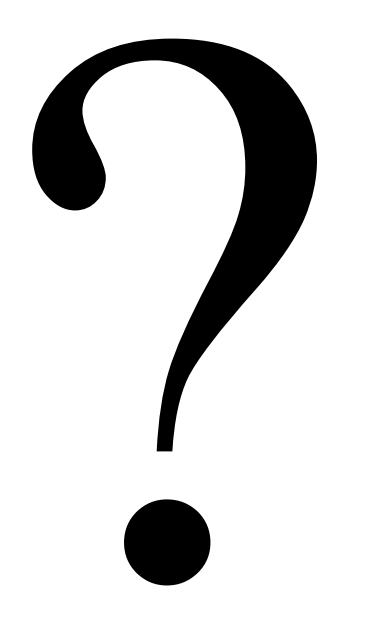